# **INSTRUCTIONS FOR THE HANDS-ON OF THE 2021 ONLINE TRAINING COURSE ON HPDA & VISUALISATION**

*13-16, September, 2021, 2:30pm - 4:30pm CEST*

## **Zoom Link:**

<https://zoom.us/j/94735251277?pwd=emVtMXRReUg4S1BscE81RmJhWnVYZz09> Meeting ID: 947 3525 1277 Passcode: 514910

To actively take part in the demonstration and hands-on during the training course the following software is required:

## **VISUALISATION SESSIONS 13-14, September, 2021**

Please download and install Paraview, preferably version 5.9, <https://www.paraview.org/download/>

Please also download the sample files from [https://swiftbrowser.dkrz.de/public/dkrz\\_8656c91ce0734327b6dc867fc5b6b068/ESi](https://swiftbrowser.dkrz.de/public/dkrz_8656c91ce0734327b6dc867fc5b6b068/ESiWACE2-Public/) [WACE2-Public/](https://swiftbrowser.dkrz.de/public/dkrz_8656c91ce0734327b6dc867fc5b6b068/ESiWACE2-Public/) you can do this by using the make scripts in Training2021/Session1/ and Training2021/Session2/ of the gitlab repository at <https://github.com/ESiWACE/hpda-vis-training.git> (see below)

## **HPDA SESSIONS 15-16, September, 2021**

A Docker image with the complete software stack (Ophidia, Jupyter Notebook, Python modules, etc.) for the HPDA hands-on is provided. More information about the image can be found at: <https://hub.docker.com/r/ophidiabigdata/ophidia-training>

#### **Requirements:**

- Docker engine: <https://docs.docker.com/get-docker/>
- Git (command line recommended)
- Linux OS is recommended
- 3GB of disk space, 2GB of memory and 2 cores are recommended

#### **Instructions:**

To download the image from Dockerhub run the following command:

docker pull ophidiabigdata/ophidia-training:latest

Then you can download the material from the GitHub repository:

git clone https://github.com/ESiWACE/hpda-vis-training.git

Please note that the complete training material will be uploaded in the next few days before the sessions.

To check if the setup is working, you can start the container from the hpda-vis-training/Training2021 folder in the repository with the following command:

docker run --rm -it -v \$PWD:/home/ophidia/notebooks ophidiabigdata/ophidia-training:latest

If started correctly you should something like the following in the terminal log:

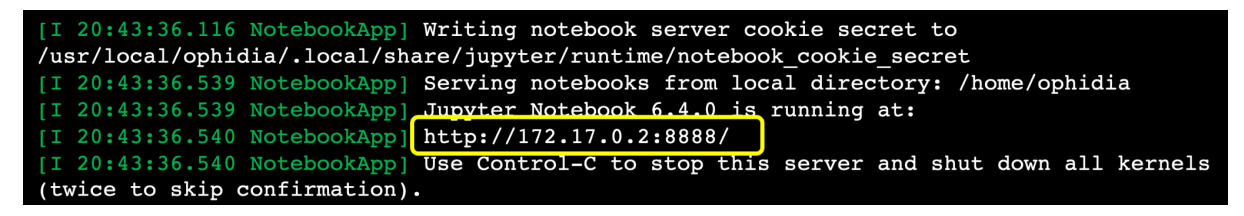

Simply copy the URL in the browser (e.g., http://172.17.0.2:8888/) to open the Jupyter Notebook UI and type 'ophidia' as password when prompted.